# **ViewLink CATx**

## 設置・操作マニュアル

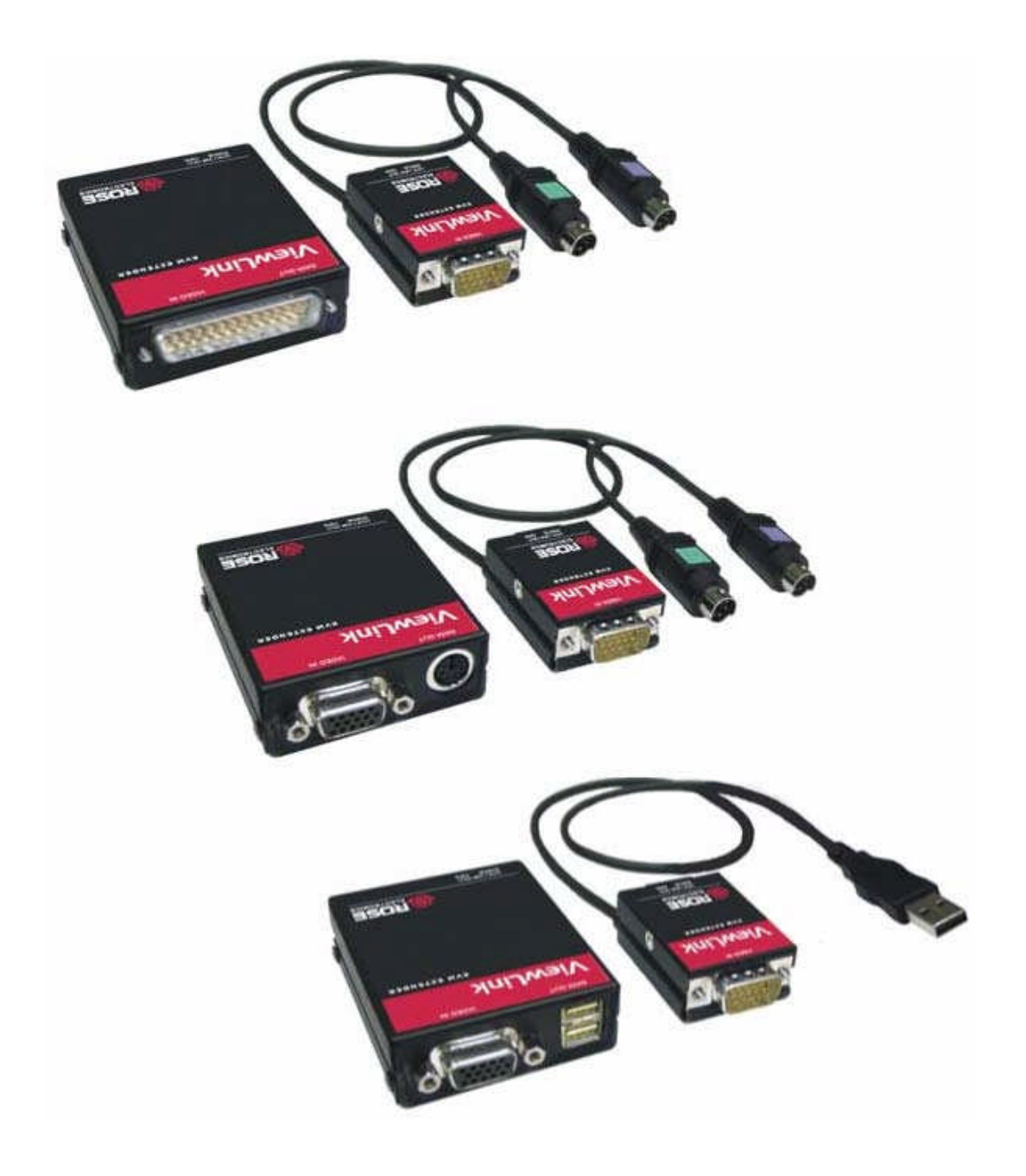

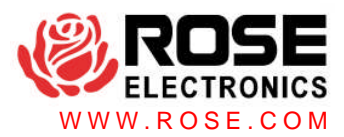

**EUROPEAN UNION DECLARATION OF CONFORMITY ACCORDING TO COUNCIL DIRECTIVE 89/336EEC & 73/23EEC**

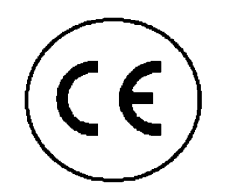

本装置は、European EMC Directive 89/336/EEC 本装直は、ヒuɪʊpʊʊ...<br>の規定に準拠します。

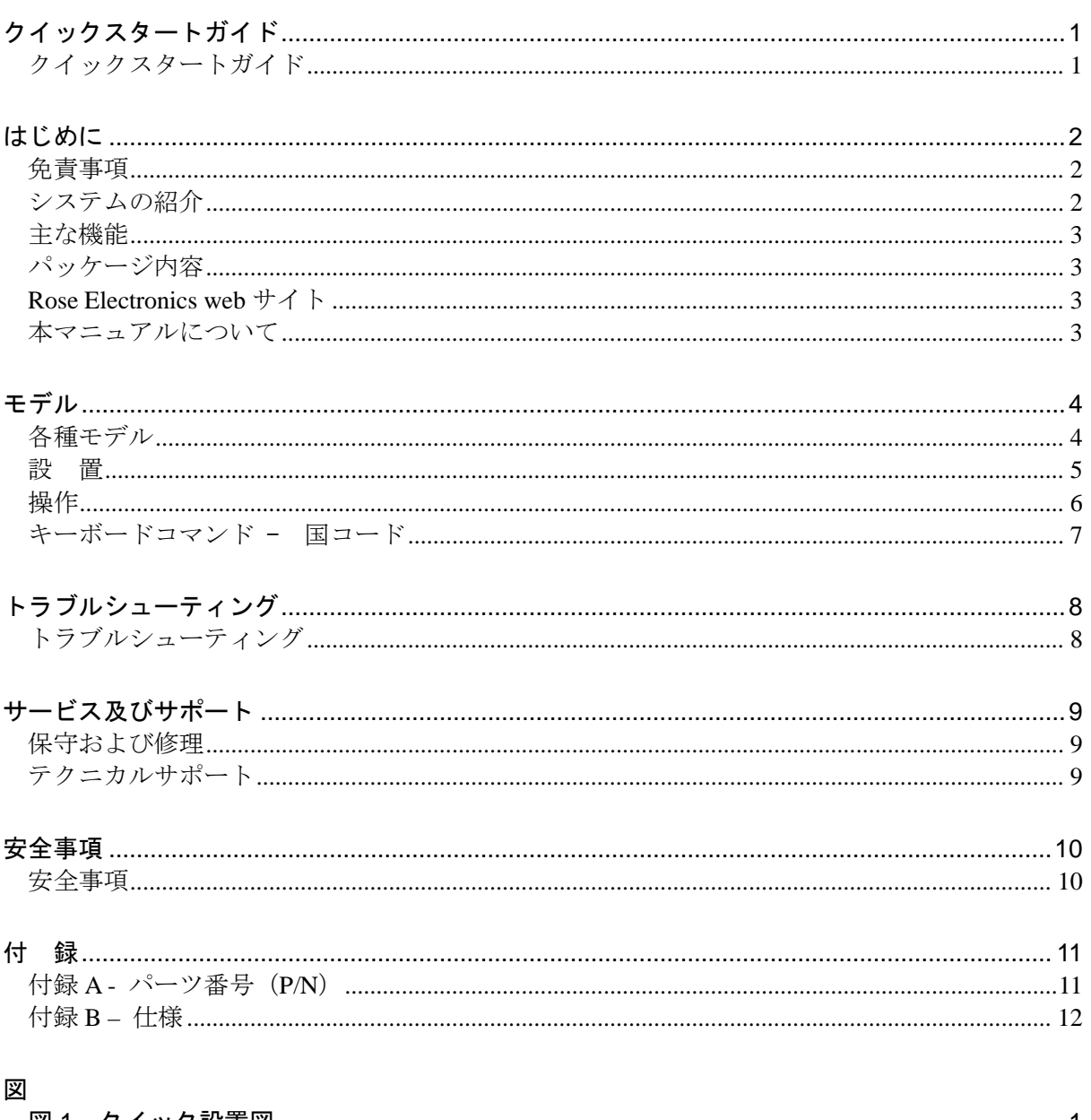

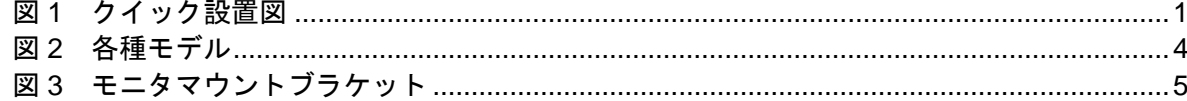

## <span id="page-3-0"></span>クイックスタートガイド

## <span id="page-3-1"></span>クイックスタートガイド

ViewLink システムは、PC またはサーバのモニタ、キーボード、マウスポート、あるいは KVM スイッチに接続するトランスミッタユニット、およびキーボード、モニタ、マウスに接続するレ シーバユニットにより構成されます。トランスミッタおよびレシーバユニットは、標準の CATx ケーブル最長 300m によって接続され、これらユニットには PS/2、USB、または PS/2-USB シ ステム用のモデルがあります。このセクションでは、設置手順について簡単に説明します。 ViewLink Catx の設置については、次の手順および図を参照してください。

- ステップ#1 レシーバユニットに、KVM ステーションのキーボード、モニタ、マウス各ケー ブルを接続します。付属の電源アダプタを、レシーバユニットの電源入力ジャッ クに接続します。
- ステップ#2 トランスミッタユニットを、PC のキーボード、モニタ、マウス各ポートに接続 します。使用する ViewLink Catx モデルに応じて、PS/2(ミニ Din6)または USB ポートのいずれかにトランスミッタユニットを接続します。DB25 モデルを 使用して KVM スイッチを接続する場合は、スイッチの KVM ポートに接続しま す。
- ステップ#3 レシーバおよびトランスミッタユニットを、最長 300m の CATx ケーブル (CAT5、5e または 6)を使用して接続します。
- ステップ#4 KVM も似た、レシーバユニットの電源を入れて、PC を起動します(DB25 モデ ルを使用する場合は KVM スイッチの電源を入れます)。

エクステンダを初期化すると、トランスミッタとレシーバユニットを接続しているケーブル長の 検出、および補正調整などの設定を自動的に実行します。詳しくは、マニュアル(手動)操作説 明を参照してください。

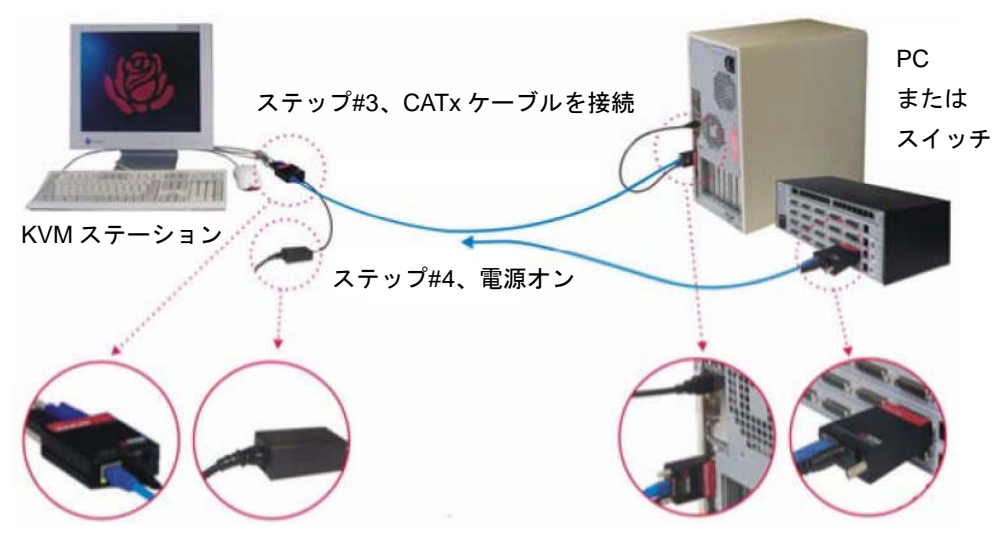

ステップ#1、レシーバを接続 ステップ#2、トランスミッタを接続

<span id="page-3-2"></span>図 **1** クイック設置図

## <span id="page-4-0"></span>はじめに

## <span id="page-4-1"></span>免責事項

本マニュアルは、あらゆる注意を払って準備されていますが、製造者は本書内容の誤りまたは欠 落の責任を負わないものとします。製造者は、本マニュアルに含まれる情報を使用した結果生じ た損害についても、その責任を負うものではありません。製造者は、製品の仕様、機能、回路構 成を予告なく変更する権利を留保します。

製造者は、本製品の誤用により生じた損害、または製造者が管理可能な範囲外の状況により生じ た損害について、その責任を負わないものとします。製造者は、本製品の使用により直接または 間接的に生じた損失、損害、傷害について、その責任を負うものではありません。

## <span id="page-4-2"></span>システムの紹介

Rose Electronics ViewLink CATx KVM エクステンダをお買いあげいただき、ありがとうござい ます。ViewLink CATx は、現代の要件の厳しい業務環境のニーズを満たすために、Rose Electronics が取り組んできた最先端のスイッチングソリューション開発から生まれた製品で す。ViewLink CATx は、遠隔地からコンピュータ、サーバ、または KVM スイッチにアクセスす る必要がある、あらゆる規模およびタイプの業務環境で、高い機能性を発揮する製品です。 ViewLink CATx を使ってコンピュータにリモートアクセスするシステムには、ユーザにとって利 便性の高い各種の用途が考えられます。コンピュータを安全な場所において、安全性の低い場所 からそれらのコンピュータにアクセスできます。また、危険な生産現場で使用されるコンピュー タにリモートアクセスすることで、ユーザを危険な現場から離して作業の安全性を高めることが できます。

ViewLink CATx には、トランスミッタユニットおよびレシーバユニットが含まれます。トランス ミッタは、コンピュータまたは KVM スイッチに接続し、レシーバユニットはリモートのキー ボード、ビデオモニタ、マウスに接続します。トランスミッタおよびレシーバの両ユニットは、 RJ45M コネクタをともなう標準的な CAT5、CAT5e または CAT6 シールドまたはシールドなし ツイストペアケーブルを使って接続します。全モデルとも、CPU から最長 300m の延長が可能 です。アプリケーションの実行、コンピュータの保守およびあらゆる機能が通常と同じように作 動し、モニタ映像もほぼ劣化なく表示できます。

ViewLink CATx は、システムのトポロジに応じて各種パラメータおよび機能を自動的に設定する ので、システムは数分で設置できます。ジャンパ設定、または回転ノブ調整による設定はありま せん。ビデオゲインなどのパラメータは自動的に補正され、CATx ケーブルの長さに応じて正し く調整されます。キーボードコマンドを使用して容易に微調整が可能ですが、通常は必要ありま せん。

必要なケーブルは、トランスミッタおよびレシーバを接続する CATx ケーブルのみです。CATx ケーブルは、25 から 1000 フィートの長さで Rose Electronics にご注文いただけます。

### <span id="page-5-0"></span>主な機能

- ViewLink CATx モデルには、PS/2 キーボードおよびマウスポート付きコンピュータ用、 USB キーボードおよびマウスポート付きコンピュータ用、または DB25F KVM ポート付き KVM スイッチ用の各種があります。
- シングル CATx ケーブルを使用して、CPU から KVM ステーションを延長します。
- モニタ解像度: 1600 x 1200 (最長 200 フィート、60m) 1280 x 1024 (最長 300 フィート、90m) 1024 x 768 (最長 1000 フィート、300m)
- ViewLink CATx は、マイクロプロセッサを使いキーボードおよびマウスをエミュレートして プラグアンドプレイ操作に対応します。レシーバユニット上のキーボードおよびマウスは、 コンピュータに接続することなく、トランスミッタユニットがコンピュータに接続されてい ればコンピュータを起動できます。
- **□ ServeView Pro、UltraView Pro、UltraMatrix などの Rose Electronics KVM スイッチ製品** ファミリーと互換性があります。
- □ オペレーティングシステムに依存しません。
- 各 RJ45M コネクタに対応する LED ステータスインジケータを装備。
- あらゆる設定およびモニタ調整は、自動的に行います。ユーザによる設定が必要なく、レ シーバの KVM モニタで鮮明な映像を得られます。(キーボードコマンドによる手動調整も 可能です)

#### <span id="page-5-1"></span>パッケージ内容

パッケージ内容には、次が含まれます。

- □ 注文に応じた ViewLink CATx トランスミッタおよびレシーバユニット
- □ レシーバユニット用電源アダプタ
- □ 設置および操作マニュアル

CATx および他のケーブルは、通常は別途注文となります。パッケージ内容に誤りがある場合 は、Rose Electronics またはご購入の販売店までお問い合わせください。お客様の問い合わせ に、迅速に対応いたします。

#### <span id="page-5-2"></span>**Rose Electronics web** サイト

ViewLink CATx、およびデータセンターや学校教室用途向けの他製品に関する詳細については、 当社 Web サイト、www.rose.com をご覧ください。

#### <span id="page-5-3"></span>本マニュアルについて

本マニュアルでは、ViewLink CATx モデルの設置および操作について説明します。

## <span id="page-6-0"></span>モデル

## <span id="page-6-1"></span>各種モデル

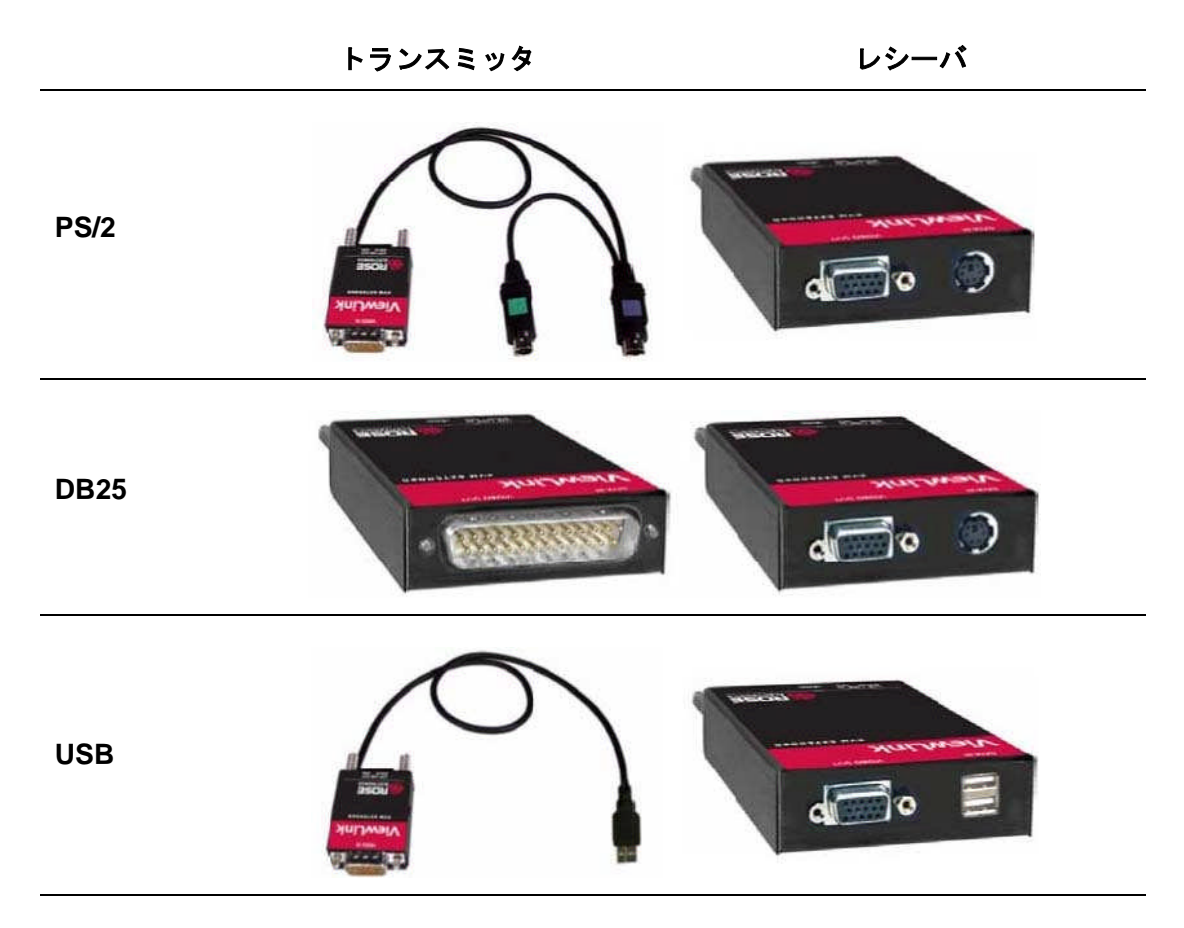

PS/2 ケーブル 2 本および USB ケーブル 1 本付きトランスミッタもあります

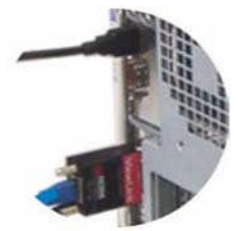

PC モデルは、直接 PC のキーボード、 モ ニ タ 、 マ ウ ス ポートに接続しま す。

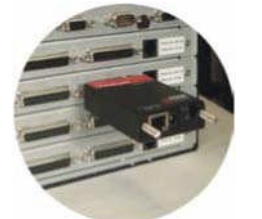

DB25 モデルは、直 接 KVM スイッチの KVM ポートに接続 します。

<span id="page-6-2"></span>図 **2** 各種モデル

ViewLink CATx の基本構成を設置するために必要なケーブルは、トランスミッタおよびレシーバ ユニットを接続する CATx ケーブルのみです。CATx ケーブルは、慎重に取り回しを行ってくだ さい。ケーブルを機械装置または電気機器の近くに配線しないでください。電気機械からの放射 は、モニタ映像の画質を低下させる干渉の原因となります。

## <span id="page-7-0"></span>設 置

ViewLink CATx は、非常に簡単なプラグアンドプレイにより設置できます。PC、PS/2 および USB モデルでは、トランスミッタの HD15M コネクタを、PC の HD15F モニタ出力コネクタに 接続します。PS/2 または USB のキーボードおよびマウスケーブルを、PC の対応するコネクタ に接続します。KVM ステーションで使用するキーボード、モニタ、マウスケーブルに、直接レ シーバを接続します。電源アダプタを、レシーバユニットの電源ポートに接続します。トランス ミッタの RJ45 コネクタとレシーバの RJ45 コネクタを、最長 300m の CATx ケーブルを使って 接続すれば完了です。

フラットパネルモニタを使用するお客様向けに、Rose Electronics はユニバーサルマウントブラ ケットを開発しました。このブラケットは、レシーバユニットに取り付けて、フラットパネルモ ニタ後部に固定できます。ブラケット使用例は次の図を参照してください。ブラケットは、縦 (図中)または水平に取り付けることができます。

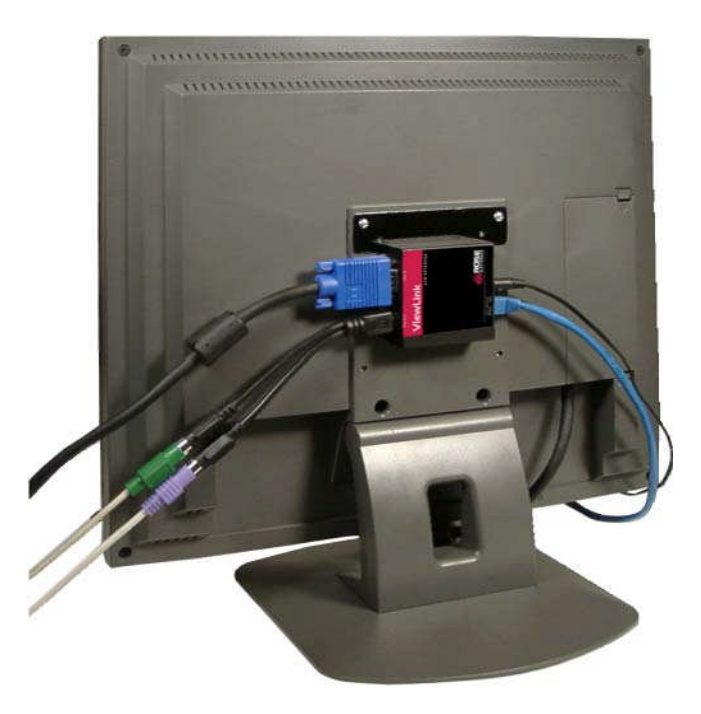

図 **3** モニタマウントブラケット

<span id="page-7-1"></span>スイッチ DB25 モデルの場合、トランスミッタの DB25M コネクタを KVM スイッチの DB25F KVM 入力コネクタに接続します。レシーバを、KVM ステーションで使用するキーボード、モニ タ、マウスケーブルに接続します。電源アダプタを、レシーバユニットの電源ポートに接続しま す。トランスミッタの RJ45 コネクタとレシーバの RJ45 コネクタを、最長 300m の CATx ケー ブルを使って接続すれば完了です。

注: 使用するモニタ解像度に応じて、接続距離は変わります。

ユーザによる調整は必要ありません。ViewLink CATx は、トランスミッタおよびレシーバ間の CATx ケーブル長を自動的に判別して、算出したケーブル長に応じて補正するようにゲインを自 動調整します。必要に応じて、キーボードコマンドを使用してビデオゲインおよびイコライゼー ションの微調整を行えます。

レシーバユニット、KVM モニタの電源を入れて、PC を起動します。レシーバユニットに接続さ れているモニタが、起動時の画面を鮮明に表示します。

## <span id="page-8-0"></span>操作

システムの操作は、直接 PC または KVM スイッチにキーボード、モニタ、マウスを接続してい る場合と、何ら変わりありません。唯一の違いは、キーボード、モニタ、マウスが PC から最長 300m 離れた場所にあることです。システムは、プログラムの実行、コンピュータの保守、その 他通常使用する機能を通常と同様に実行でき、モニタの映像も劣化はありません。

#### キーボードコマンド

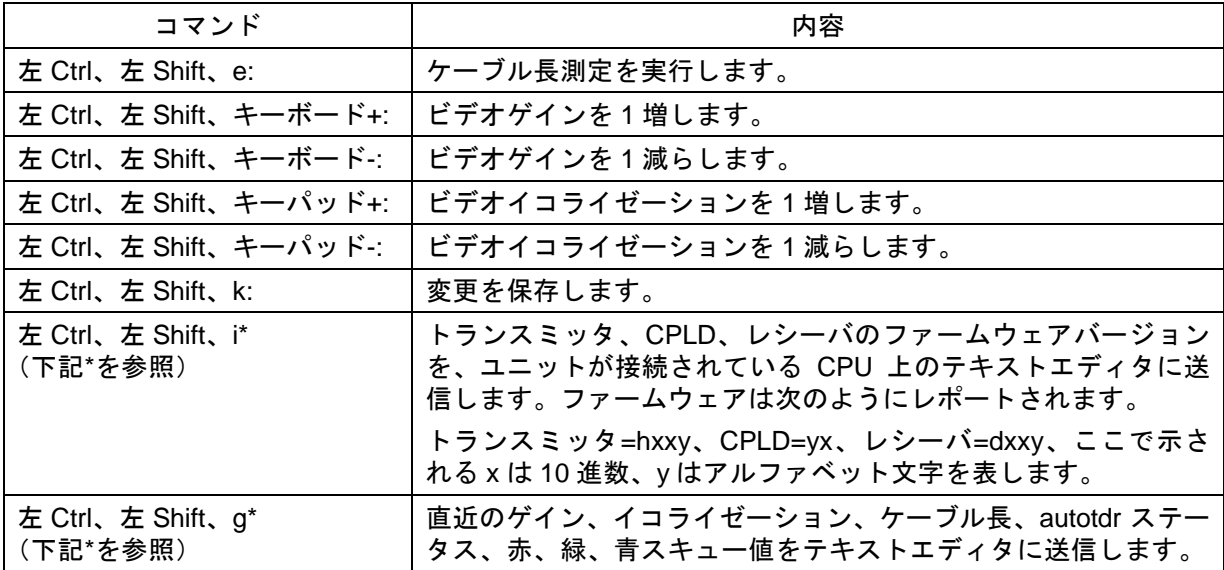

\*注意:テキストエディタが稼働していない状態でこれらのコマンドを実行しないでください。これ らのキーボードコマンドを実行する前に、必ずメモ帳(notepad)などのテキストエディタを 起動して選択しておきます。

## <span id="page-9-0"></span>キーボードコマンド ‒ 国コード

次の国コード表により、使用するキーボードおよびオペレーティングシステムの国コードを入力 できます。この機能は、使用するオペレーティングシステムが特定の国(言語)向けで、オペ レーティングシステム特有のキーボードマップを入力しなければならい場合のみ必要となりま す。日本向け Sun キーボードなどこの機能を必要とするキーボードでは、国コードを必ず入力 します。

国コードを入力するには、次のキー操作を入力します。 左 Ctrl、左 Shift、l、x、Enter, (大文字でない L, x) 左 Ctrl、左 Shift、l、x、y、Enter

ここでは x および y はキーボードの数字キーを表します。

国コード番号が 1 桁の数字 (0~9) の場合は、数字 1 桁 (または 06 のように 2 桁) を入力し て、Enter を押します。国コードが 2 桁(10~35)の場合は、その 2 桁を入力して Enter を押し ます。各キー操作は押して放し、キーからキーへの操作は必ず 2 秒以内の間隔で行います。2 秒 以上経過すると、コマンドが中止されます。コマンドは 1 回のみ入力が必要です。ServSwitch? ブランドの Mini CAT5 KVM エクステンダは、値をフラッシュメモリに保存します。入力した値 は、ユニットが新しいコードと入れ替わるまで変更されません。

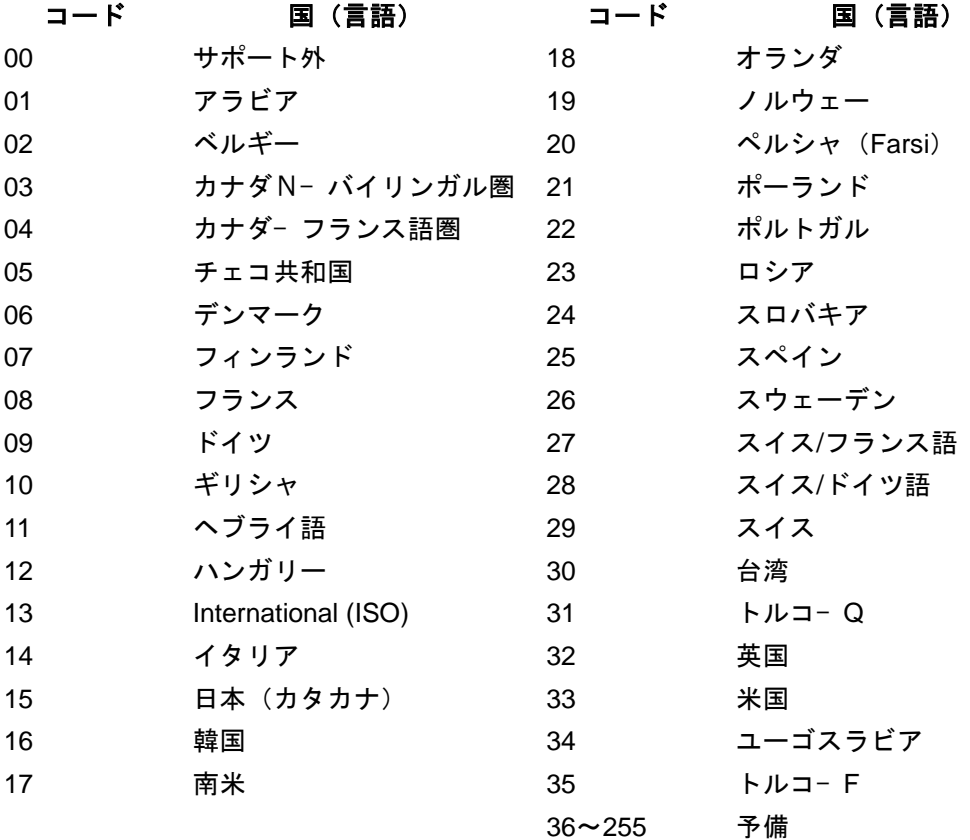

## <span id="page-10-1"></span><span id="page-10-0"></span>トラブルシューティング

トラブルシューティングセクションでは、ViewLink CATx の機能を理解するためのガイド、およ び一般的な問題解決を提供しています。ViewLink CATx の設置、操作、使用について、本マニュ アルでは記載されていない問題、質問がある場合は、Rose Electronics のテクニカルサポートま でお問い合わせください。

- レシーバーモニタにビデオ映像が表示されない。
	- レシーバ、トランスミッタ、タッチパネル(利用可能な場合)の CATx ケーブル接続を 点検します。
	- レシーバおよびトランスミッタの HD15 ビデオ接続を点検します。
- □ キーボードが機能しない。 キーボードおよびマウスケーブルが PC で逆になっていないか確かめます。 ○ レシーバのキーボードケーブル接続を点検します。
- □ マウスの動作が不安定、または機能しない。 マウスおよびキーボードケーブルが PC で逆になっていないか確かめます。 ○ レシーバのマウスケーブル接続を点検します。
- モニタ、キーボードまたはマウスが機能しない。
	- レシーバのケーブル接続をすべて点検します。
	- トランスミッタのケーブル接続をすべて点検します。
	- RJ45 コネクタ LED を点検します。緑および黄色 LED が交互に点滅する場合は、ファー ムウェアが壊れており、ユニットをフラッシュする必要があります。この状態は、フ ラッシュ手順の最中に電源が喪失したとき発生する場合があります。

## <span id="page-11-0"></span>サービス及びサポート

## <span id="page-11-1"></span>保守および修理

このユニット内部には、ユーザが修理可能なパーツは一切含まれていません。ユニットの修理ま たは保守が必要な場合は、まず返品認証(RA)番号を Rose Electronics または認定修理セン ターから取得する必要があります。この返品認証番号は、返送時の梱包外装に必ず表示します。

詳しくは、Limited Warranty(制限付き保証)を参照してください。

ユニットの返送時に、オリジナルの容器または同等容器に二重梱包し、保険に加入して下記宛に お送りください。

Rose Electronics Attn: RA 10707 Stancliff Road Houston, Texas 77099 USA

#### <span id="page-11-2"></span>テクニカルサポート

製品に問題が生じた場合、または Crystal View Plus の設置、設定、構成、操作についてサポー トが必要な場合は、本マニュアルの該当する項を参照してください。さらに新たな情報またはサ ポートが必要とする場合は、下記の Rose Electronics テクニカルサポート部門窓口までお問い合 わせください。

- 電話: (281) 933-7673
- E-Mail: TechSupport@rose.com
- Web: www.rose.com

テクニカルサポートの受付時間は、月曜から金曜、午前 8:00 から午後 6:00(米国中央標準 時間)です。

本ユニットの機能における異常動作、または本マニュアル内容の矛盾点について、Rose Electronics テクニカルサポート部門までご連絡ください。

## <span id="page-12-0"></span>安全事項

## <span id="page-12-1"></span>安全事項

ViewLink CATx KVM エクステンダは、安全規制および安全条項を満たすようにテストされ、国 際的な使用が認証されています。あらゆる電子機器と同様に、ViewLink CATx の使用には細心の 注意が求められます。傷害事故を起こさないために、またユニット損傷の危険を最小限にするた めに、本項の安全指示をよく読んで従ってください。

- 本ユニットに貼付されているすべての指示および警告に従ってください。
- □ 本マニュアルで説明されている場合を除き、ユーザ自身がユニットの保守修理を行わないで ください。
- ユニットを水気の近くで使用しないでください。
- 口 適切な換気および空気循環がある環境で使用してください。
- 電源ケーブルおよび接続ケーブルを、損傷の原因となるような障害物から離してください。
- 本ユニット専用の電源ケーブルおよび接続ケーブルを使用してください。
- □ 接地付き(三つ又) 電気コンセントを使用してください。
- □ ViewLink CATx に付属する電源アダプタのみを使用してください。
- ユニットを、損傷の原因となる異物およびこぼれやすい液体から離してください。液体およ び異物は、電圧をともなう部品と接触し火災または感電の原因となります。
- □ 本ユニットは、必ずカバーを取り付けた状態で使用してください。
- □ 液体クリーナーまたは噴霧クリーナーを使って本ユニットを清掃しないでください。本ユ ニットを清掃する前に、必ず電源プラグをコンセントから抜いてください。
- 次の状況が生じたときは、本ユニットを電源コンセントから抜き認定サービスセンターに保 守、修理を依頼してください。
	- 電源ケーブルまたは接続ケーブルが破損またはすり切れたとき。
	- ユニットに液体が侵入したとき。
	- すべての操作手順に従っても、ユニットが正常に機能しないとき。
	- ユニットが落下またはケースが破損したとき。
	- ユニットの性能が明らかに変化して、修理保守の必要性が考えられるとき。

## <span id="page-13-1"></span><span id="page-13-0"></span>付録 **A -** パーツ番号(**P/N**)

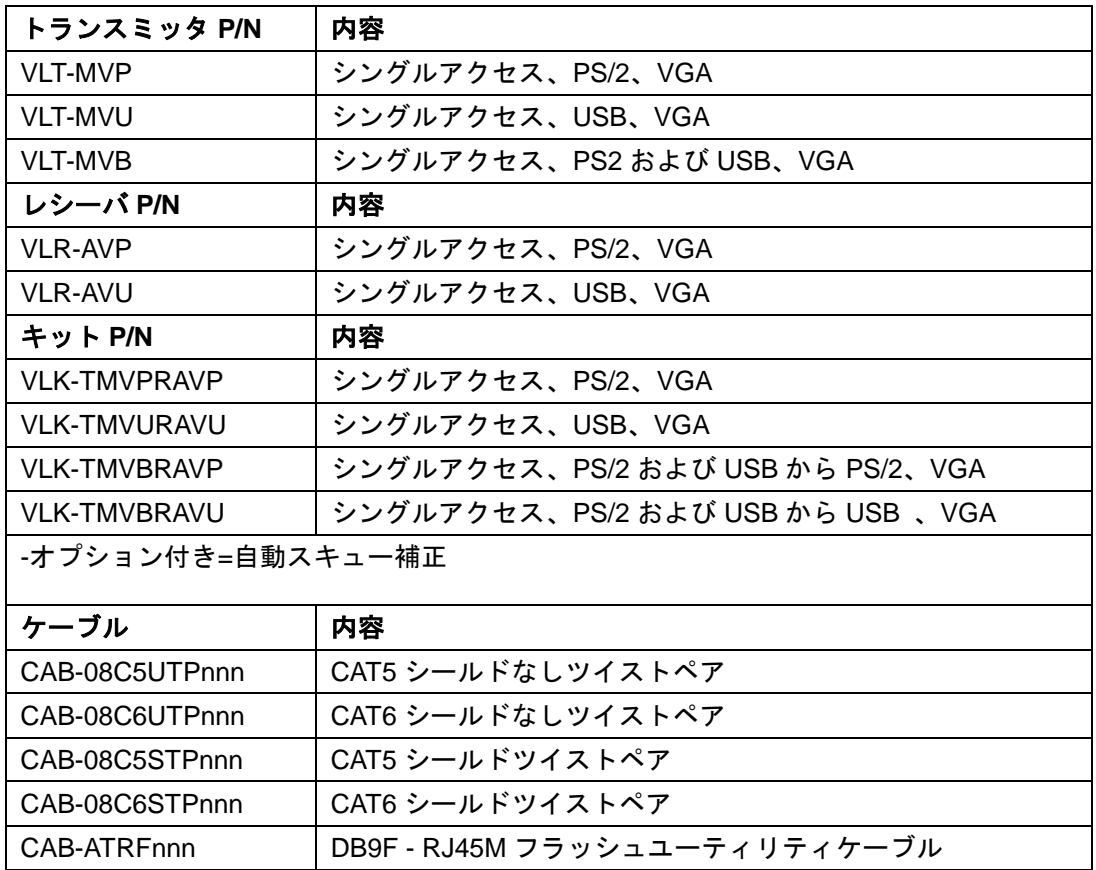

## <span id="page-14-0"></span>付録 **B –** 仕様

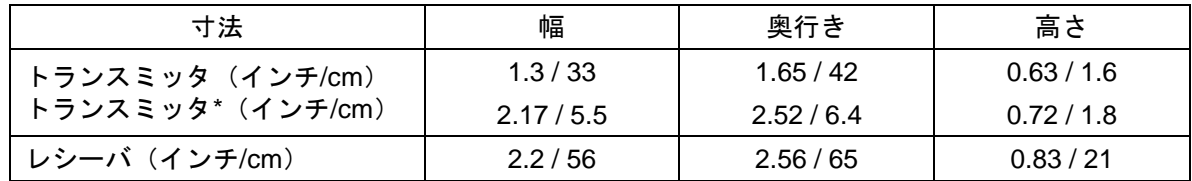

## ビデオ:

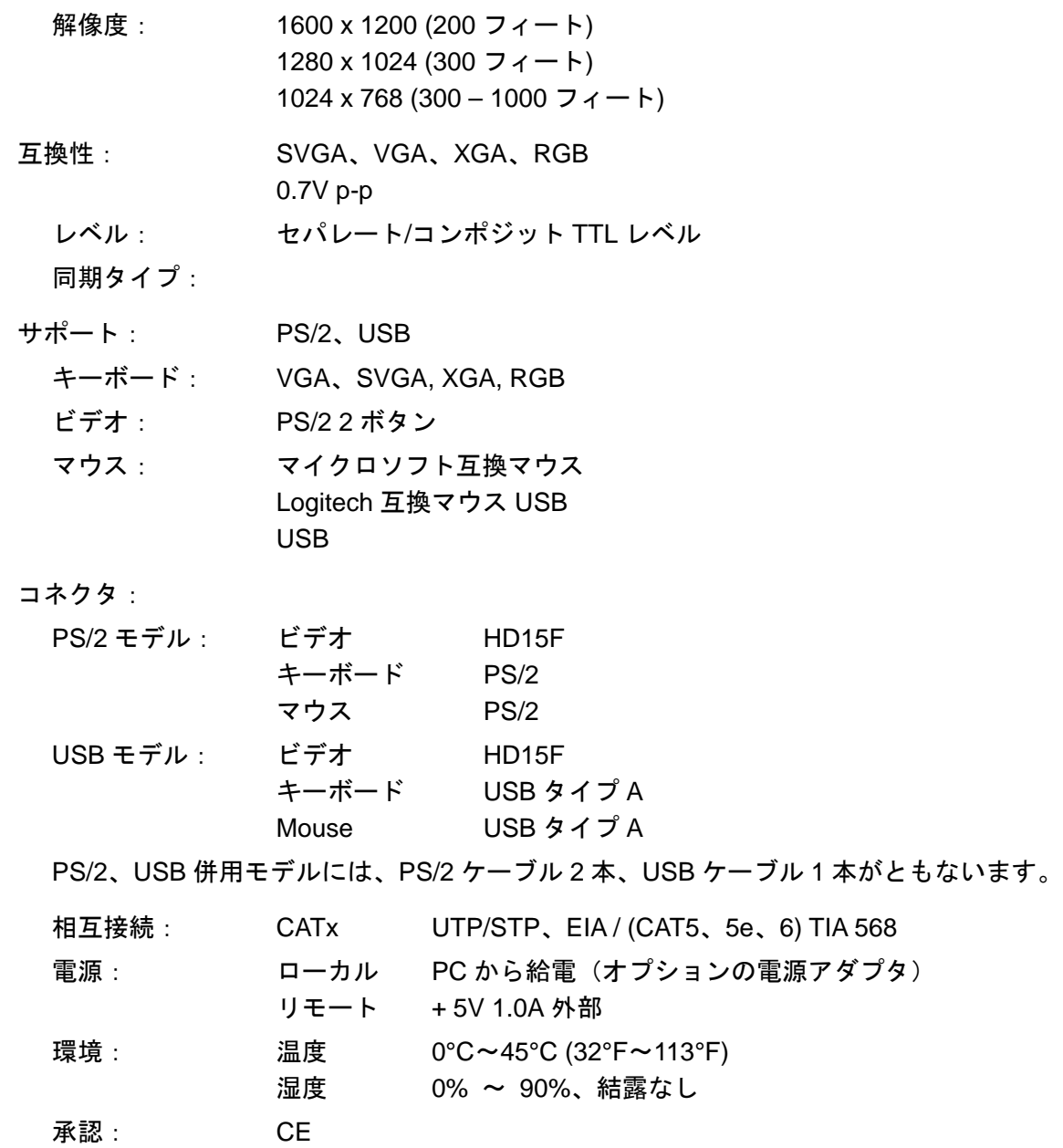

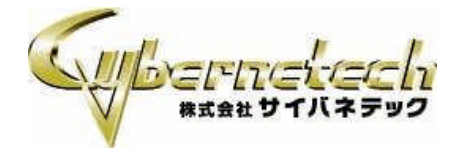

〒103-0014 東京都中央区日本橋蛎殻町 1-16-11 TEL: 03-3668-8089 FAX: 03-3668-9872 URL: http://www.cybernetech.co.jp